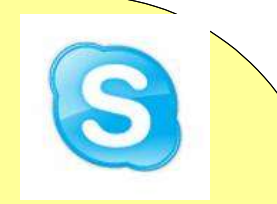

# Using Skype on Ubuntu Linux

Dave Hay Lotus Portal and Collaboration Architect david\_hay@uk.ibm.com +44 7802 918423

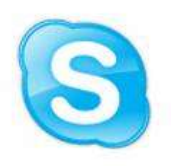

a) Add the following line to /etc/apt/sources.lst: -

deb http://download.skype.com/linux/repos/debian/ stable non-free

b) Use the command sudo apt-get install skype to install Skype – for me, I get version 2.0.0.72 ( as at 2 January 2009 )

#### Sound Configuration

## a) Start Sound Recorder b) Record a sound clip and check that the microphone works OK

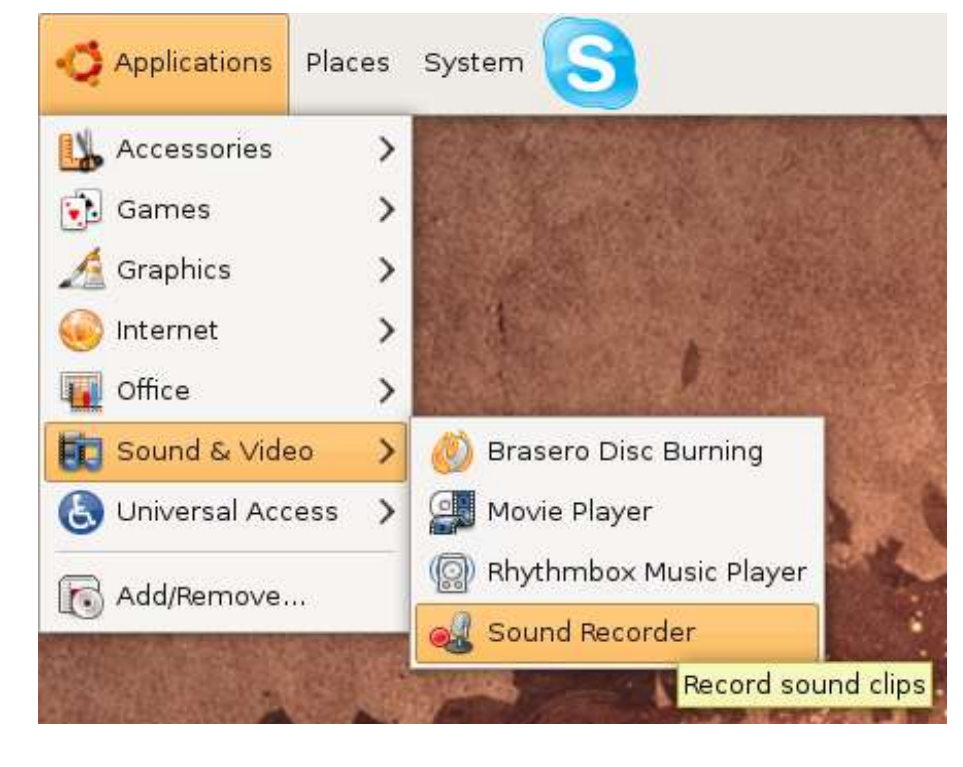

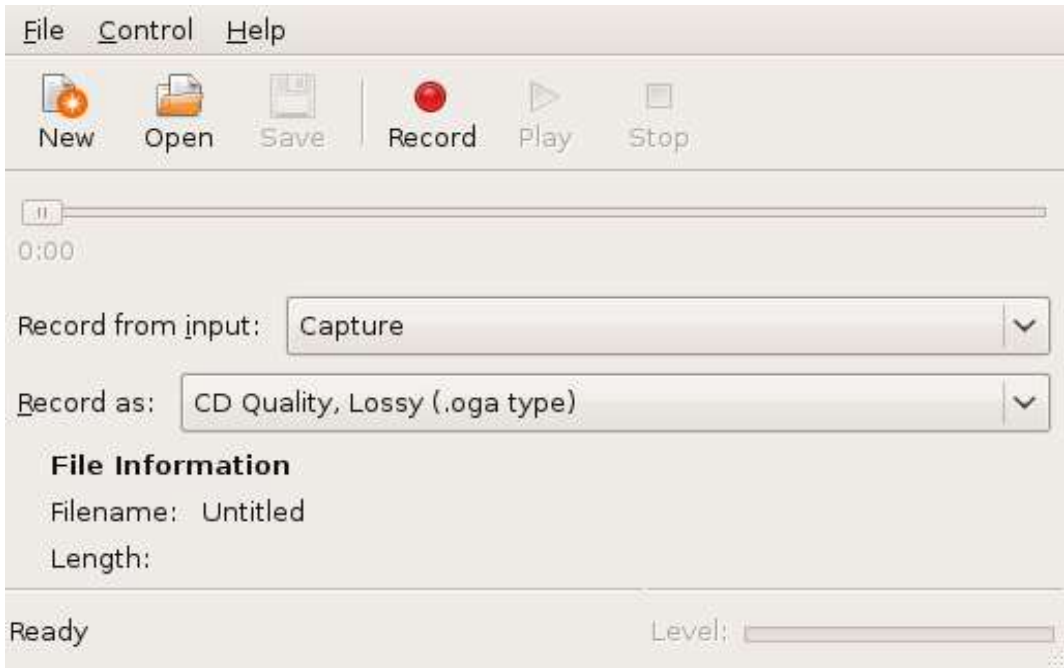

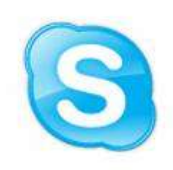

## Sound Configuration

- a) If needed, choose File > Open Volume Control b) Choose Preferences
- 
- c) Check Capture

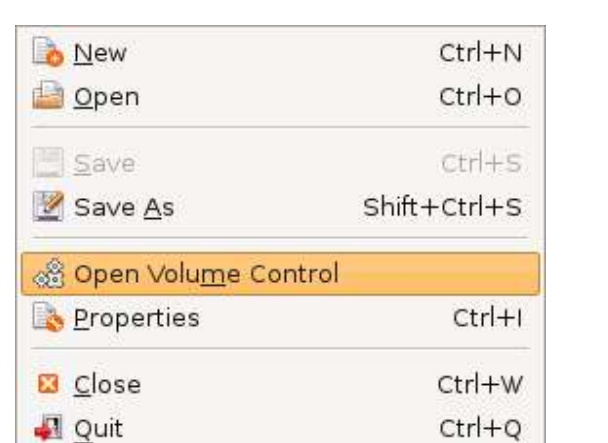

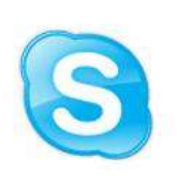

d) Verify that the Capture input is set high enough on the Recording tab

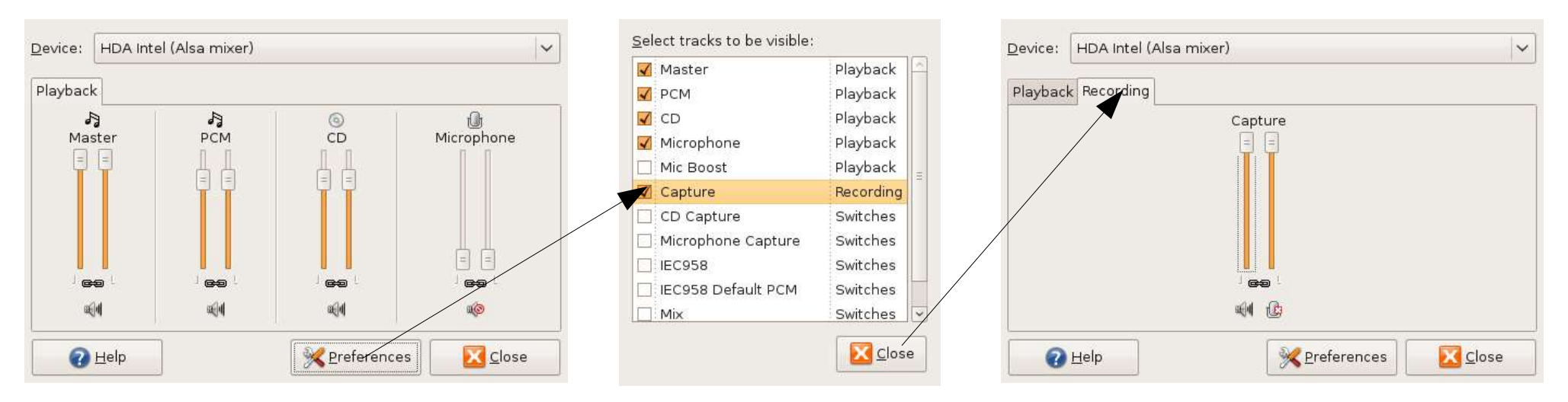

#### Configuration

- a) Start Skype
- b) Choose Options
- c) Choose Sound Devices

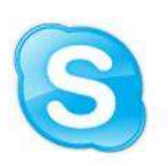

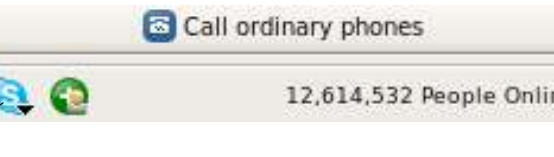

- d) Set Sound In and Sound Out to HDA Intel (hw:Intel,0)
- e) Click Make a test sound and Make a test call to validate

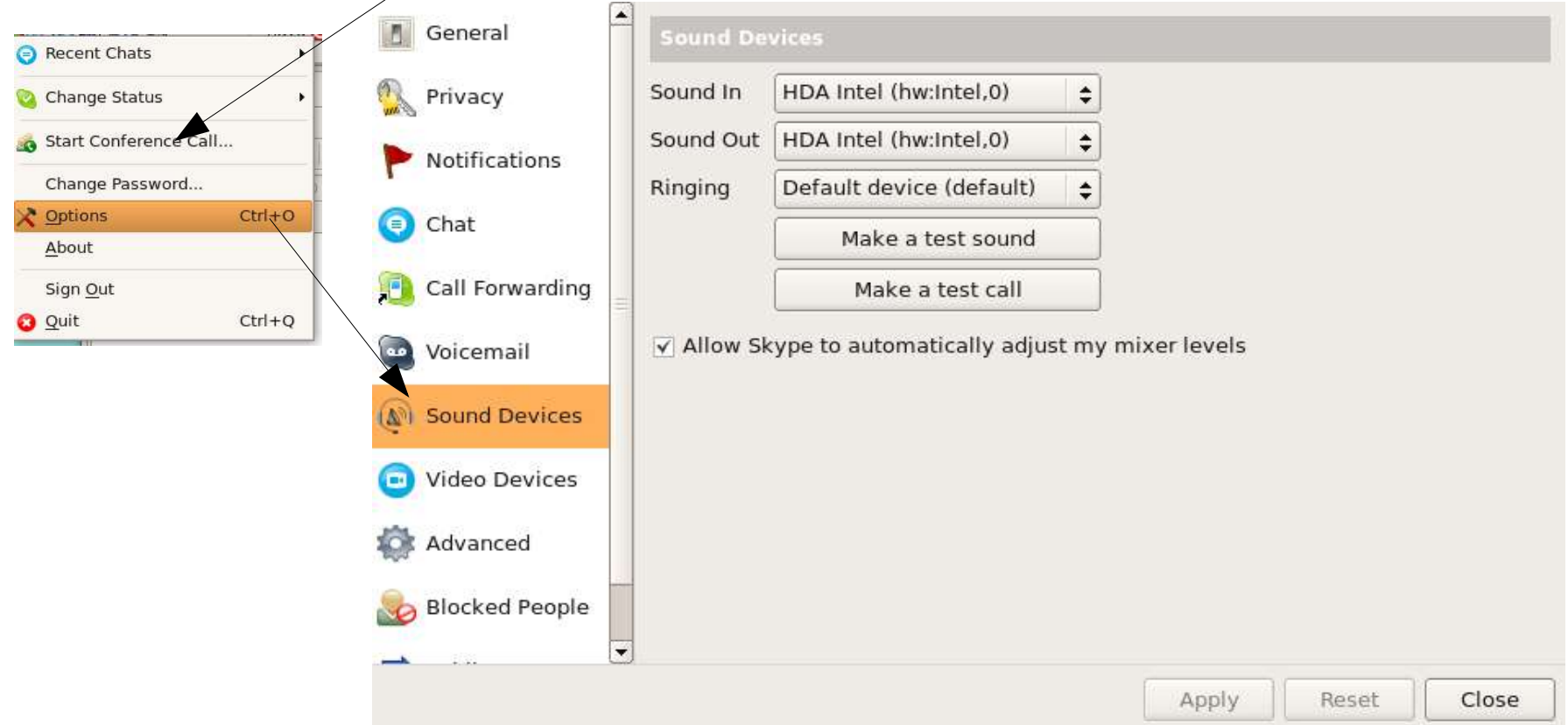